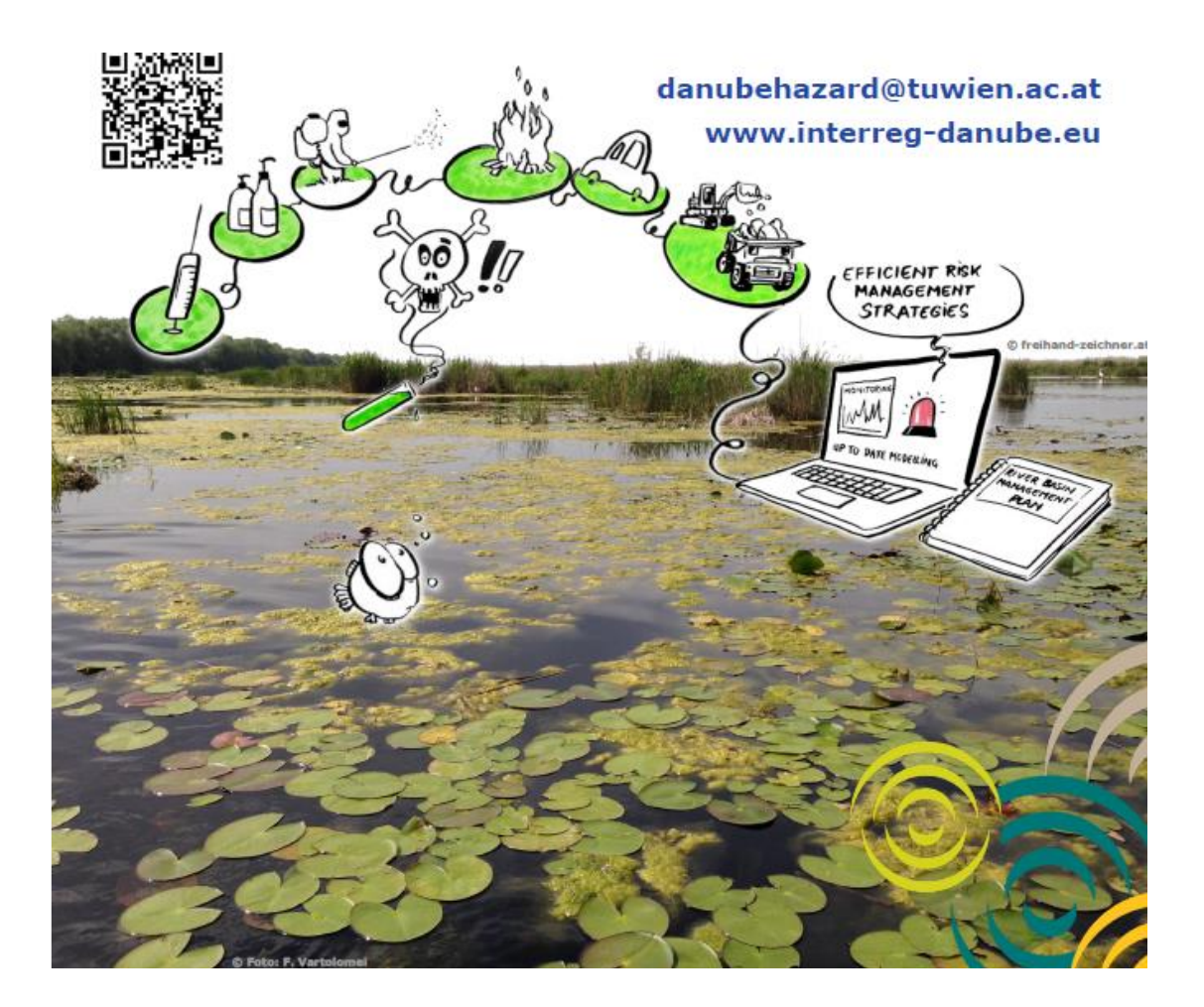

# **Output O.T3.2**

**Upgraded version of the Solutions model adapted to territorial needs for transnational modelling of HS emissions in the DRB (Danube Hazardous Substances Model)**

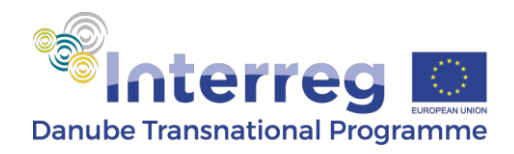

March 2023

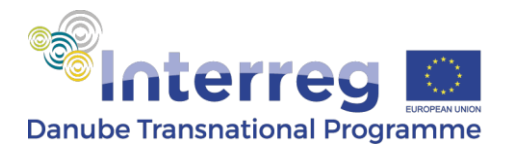

#### **PROJECT TITLE:** Tackling Hazardous Substances Pollution in the Danube River Basin by Measuring, Modelling-based Management and Capacity building

ACRONYM: Danube Hazard m<sup>3</sup>c

**PROJECT CODE:** DTP3-299-2.1

**DATE OF PREPARATION:** 31. March.2023

#### **AUTHORS AND CONTRIBUTING PARTNERS**

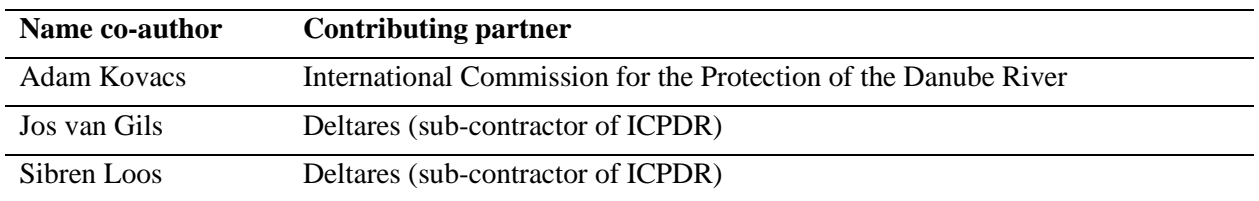

**Responsible of the Output:** International Commission for the Protection of the Danube River

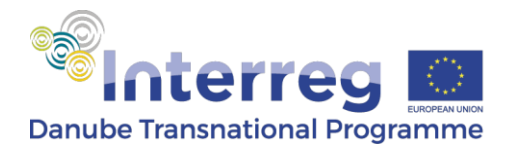

### **Summary**

This output constitutes the upgraded version of the Solutions model adapted to territorial needs for transnational modelling of Hazardous Substances emissions in the Danube River Basin. The model was implemented within the Danube Hazard m3c project and is denoted as Danube Hazardous Substances Model (DHSM).

The DHSM has been set up on the basis of the generic Delft3D open-source modelling framework, the central version of which is maintained by Deltares. The use of this framework is supported by a dedicated portal to download source code and manuals, to exchange experiences and to ask questions [\(https://oss.deltares.nl/web/delft3d\)](https://oss.deltares.nl/web/delft3d).

This output consists of a file package and an annex, which can be downloaded from here: [https://doi.org/10.48436/1yam1-e0y86.](https://doi.org/10.48436/1yam1-e0y86)

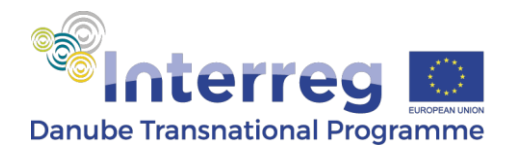

# **Table of Contents**

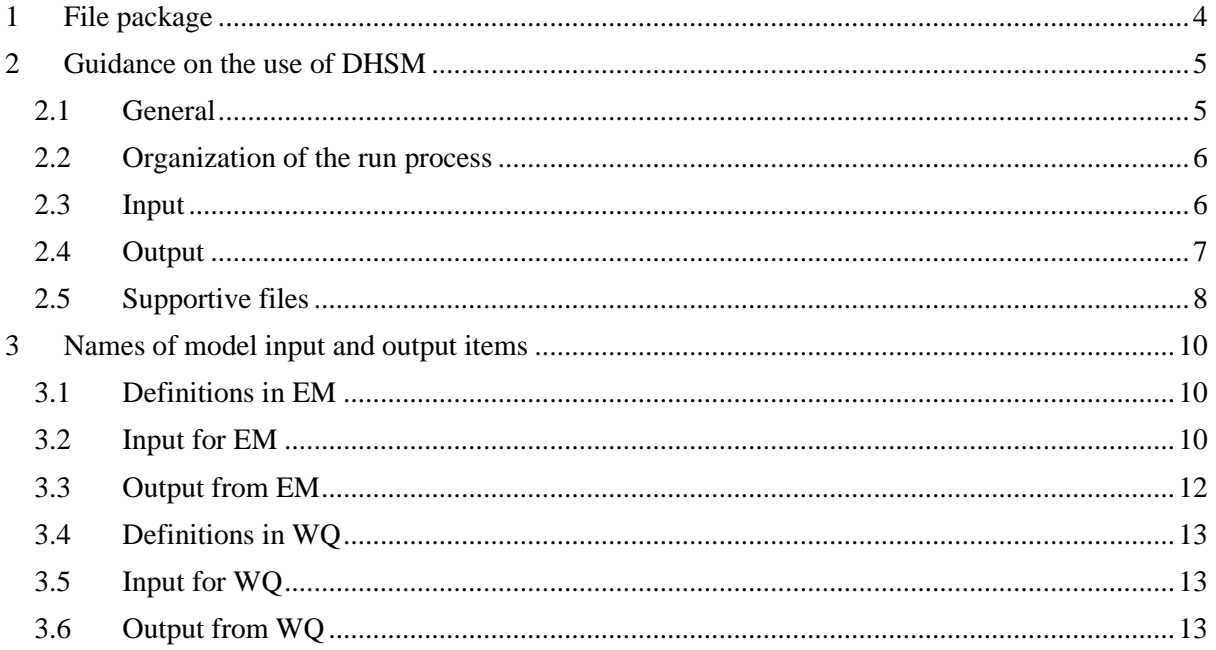

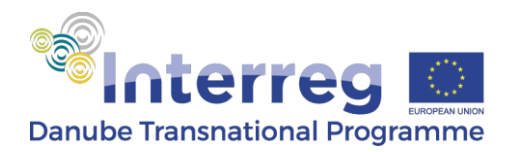

# <span id="page-4-0"></span>**1 File package**

The file package contains four folders:

- DHSM: the generic software plus all input files that together form the implementation of DHSM to the DRB.
- Scenarios: alternative sets of input data for the P25, best estimate (P50) and P75 emission estimates, and for the scenarios S01-S07.
- Supportive: some supportive files for presentation of the results.
- Documentation:
	- The general principles and operation of the DELWAQ framework used for the DHSM are documented in a User Manual
	- (https://content.oss.deltares.nl/delft3d4/D-Water\_Quality\_User\_Manual.pdf) The input file format is documented in a separate manual:
		- [\(https://content.oss.deltares.nl/delft3d4/D-Water\\_Quality\\_Input\\_File\\_Description.pdf\)](https://content.oss.deltares.nl/delft3d4/D-Water_Quality_Input_File_Description.pdf)
	- The mass balances output is documented in a separate manual, included in the package<sup>1</sup>.

The accompanying annex "Danube River Basin Scale Assessment Report" provides a full account of the model approach and implementation.

 $1$  Deltares (2018). Water Quality Modelling. Using the mass balances facilities. User Manual. Jos van Gils, Jan van Beek, Erwin Meijers, Version: 5.01. SVN Revision: 57623. August 30, 2018.

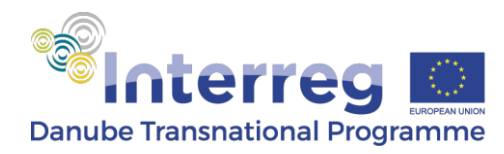

# <span id="page-5-0"></span>**2 Guidance on the use of DHSM**

#### <span id="page-5-1"></span>**2.1 General**

The procedure to run DHSM is shown in the below figure:

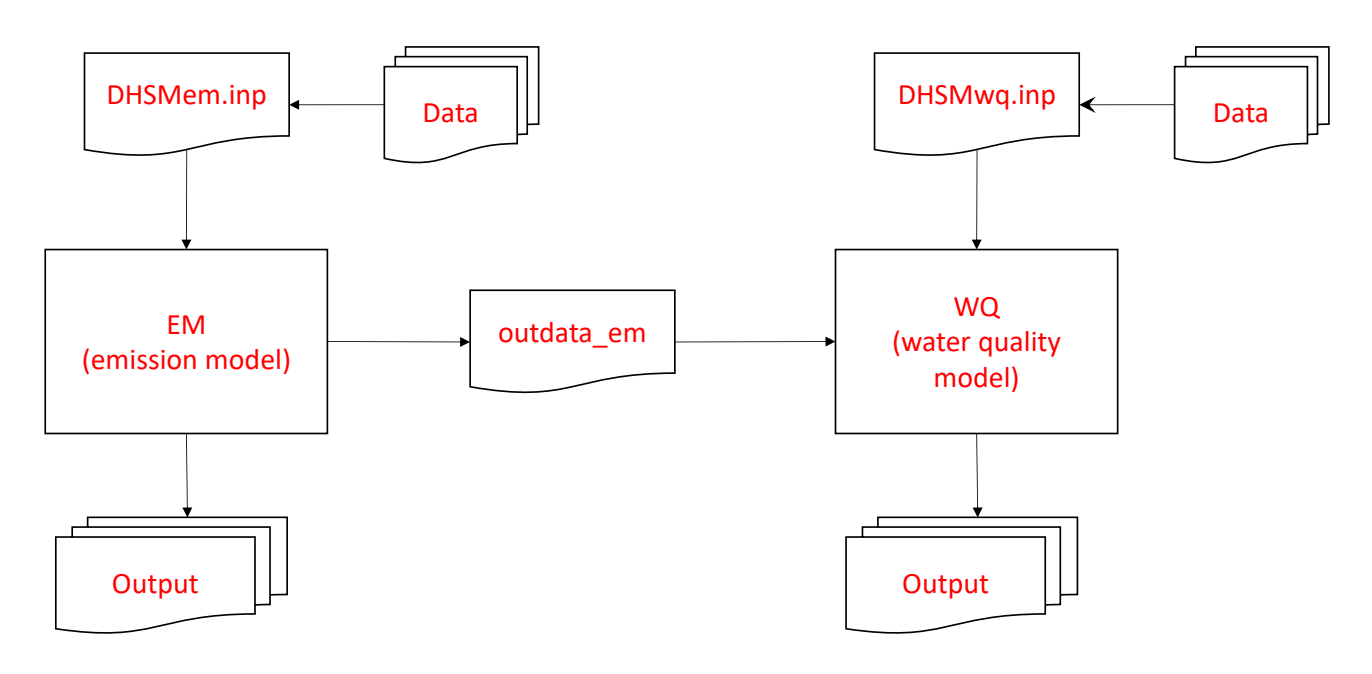

This figure shows two modelling steps:

- 1. The emission model, starting from the input file DHSMem.inp
- 2. The water quality model, starting from the input file DHSMwq.inp

Both steps make use of the same software.

For both steps, the input file contains references to other files, indicated in the scheme as "Data". The organisation of these files is completely free. This is further explained in the Input File Description Manual. The way this is organized in the current output is just one way to do it and was chosen by the modelling team that developed the DHSM.

The running of both EM and WQ again requires two separate steps. The first step entails the reading of the input file and included data files. The second step is the true simulation. This is explained in the User Manual of the DELWAQ framework.

These two steps are conducted from the command line:

delwaq1.exe DHSMem.inp -p<proc def em> delwaq2.exe DHSMem.inp -openpb<em.dll> delwaq1.exe DHSMwq.inp -p<proc def wq> delwaq2.exe DHSMwq.inp -openpb<wq.dll>

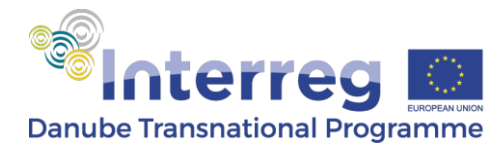

where items enclosed in  $\langle \rangle$  are references to system files. The above is a simplified representation. The true commands need to reflect the file locations of the executables, input files and system files.

The output is provided in different text and binary files, as described in the User Manual of the DELWAQ framework. Some supportive tools are available to convert this output to various tabulated text files.

#### <span id="page-6-0"></span>**2.2 Organization of the run process**

As mentioned above, the organisation of the input file and the references to additional data files is completely free. The DHSM development team has chosen an approach that completely avoids duplication of input for different hazardous substances. Therefore, the primary input files DHSMem and DHSMwq are independent of the modelled substance. Different substances are modelled by copying different versions of the substance dependent data files from the data folder (\DHSM\Data\) to the run folder (\DHSM\Q\_Danube\).

The output files inherit their name from the input files. As the same input files are used for all substances, the output files initially have a generic name. They are given a substance specific name and copied to a separate folder (\DHSM\O\_Danube\output\).

This whole process is arranged by a sequence of bat-fles, that starts from:

\DHSM\Q\_Danube\runall-em.bat

\DHSM\Q\_Danube\runall-wq.bat

We repeat that this is just one way of organizing the simulation process. This organization can be modified as desired, evidently satisfying constraints formulated in the manuals.

#### <span id="page-6-1"></span>**2.3 Input**

Input files are stored in different folders:

- \DHSM\H\_Danube\: data on the schematization and the hydrology;
- \DHSM\S Danube\: data on the sediment delivery to streams and the in-stream concentrations of SPM;
- \DHSM\Data\: all input for the hazardous substances modelling, including general data and substance-specific data.

The \DHSM\Data\ folder is organized as follows:

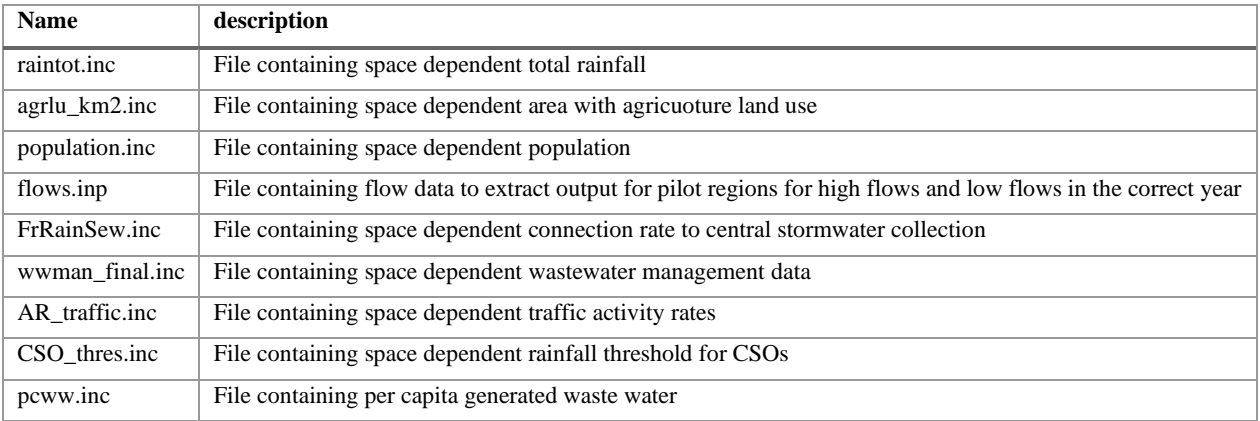

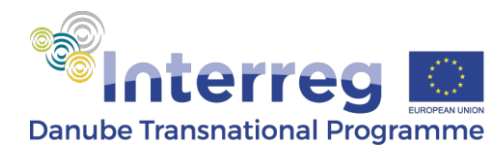

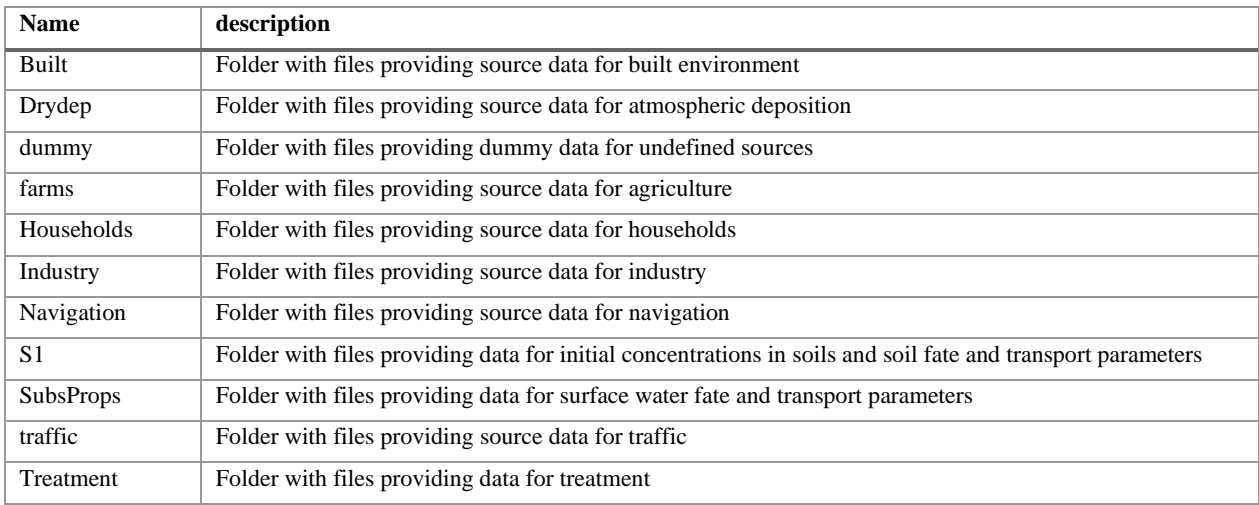

All input in the \DHSM\Data\ is in text format and contains in most cases either a constant value or a series of 3477 values for all schematization elements in the correct order. Constant values are specified as

CONSTANTS name DATA number

Space dependent input is specified as:

```
PARAMETERS name ALL DATA 3477 numbers
```
It is noted that a specific format to repeat a certain value is sometimes used (note the absence of spaces in this sequence):

3477\*1.0

Input is recognized by prescribed names, which are listed in section 3.

#### <span id="page-7-0"></span>**2.4 Output**

The procedure included in the file package collects 8 output files per substance (XX represents a substance abbreviation used in the running of DHSM):

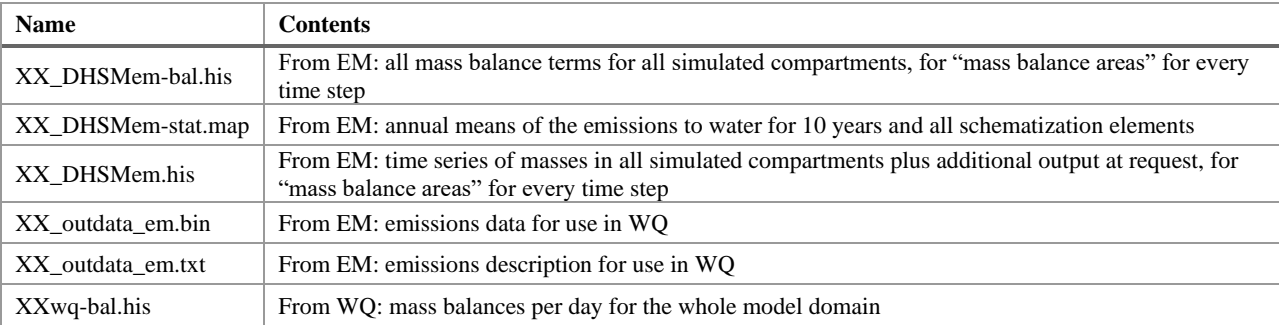

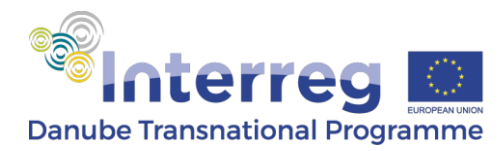

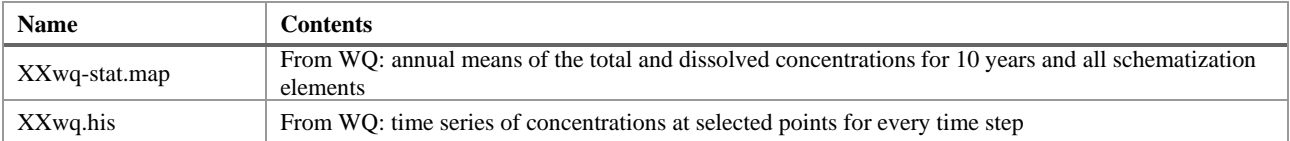

The "mass balance areas" can be defined in two ways:

- 1. Country-by-country (file: \DHSM\Q\_Danube\zones\em-countries.inc)
- 2. For individual schematization elements (file: \DHSM\O Danube\zones\em-maps.inc)

This is arranged in two different versions of \DHSM\Q\_Danube\runall-em.bat.

Each of the two versions allows different forms of output processing. The second version leads to long runtimes, big output files and long output processing times, and should only be used to produce output for maps.

As the output files are custom and binary, some tools are provided to extract information. These tools are operated by bat files in the run folder. Each one of these invokes a tool, reads a file with the extension ".def" that defines the information to extract and writes a text file in comma-separated-value format.

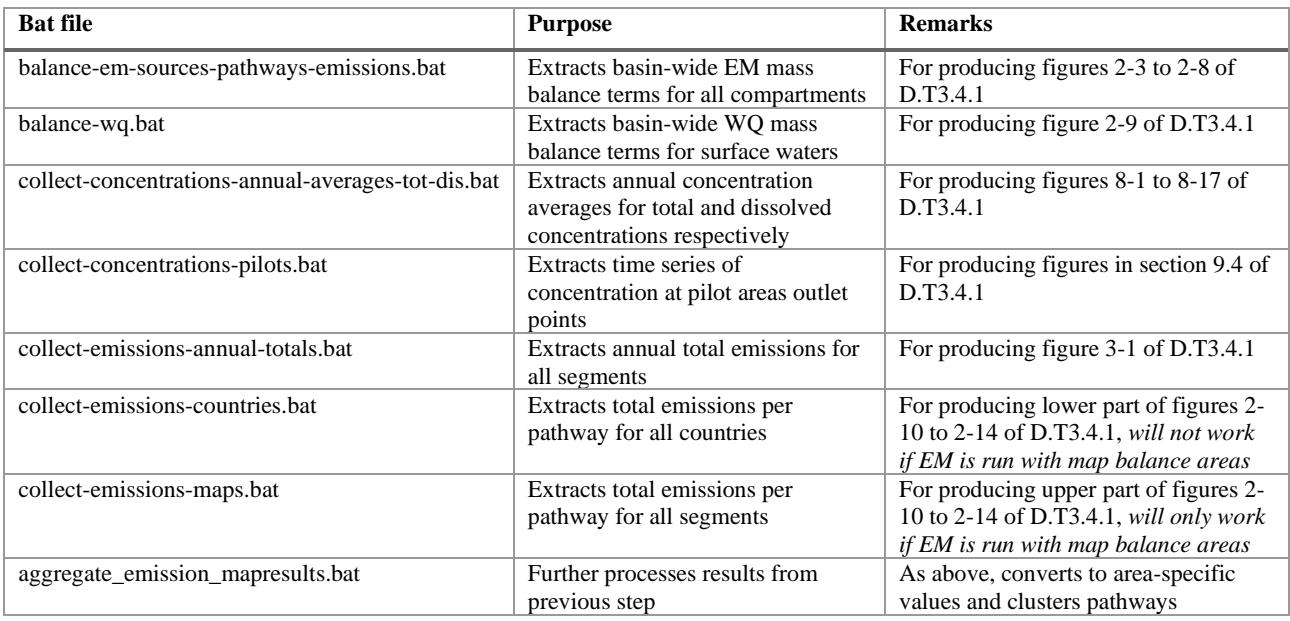

Ìt is noted that the output files can also be read using tools like MatLab, Python and R. Reference is made to the User Manual.

Output is provided with prescribed names, which are listed in section 3.

#### <span id="page-8-0"></span>**2.5 Supportive files**

The file package also provides some supportive files that are needed to prepare input or present output. This concerns:

- File DHSM\_spatial\_31012023.xlsx that provides spatial data including the order, ID and key properties of the schematization elements.
- File EHype-DBRD.shp that provides the shapes of the schematization elements.

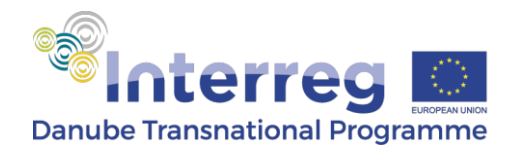

- File DRBMP2021\_River4000-DHSM.shp that provides the network of rivers, cut in sections with an attribute "subid-corr" that defines the equivalent schematization element. This file could be used to produce a map with river segments coloured according to their concentrations.
- File DRBMP2021 LWBody100-DHSM.shp that provides the larger lakes, with an attribute "subid" that defines the equivalent schematization element. This file could be used to produce a map with lakes coloured according to their concentrations.

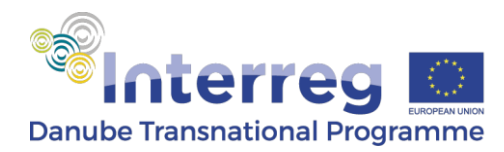

## <span id="page-10-0"></span>**3 Names of model input and output items**

#### <span id="page-10-1"></span>**3.1 Definitions in EM**

The EM part of DHSM distinguishes 6 compartments:

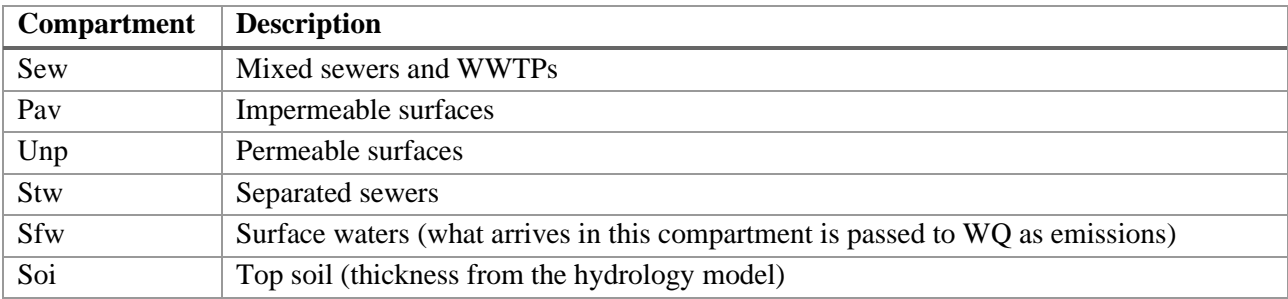

The sources are numbered as follows:

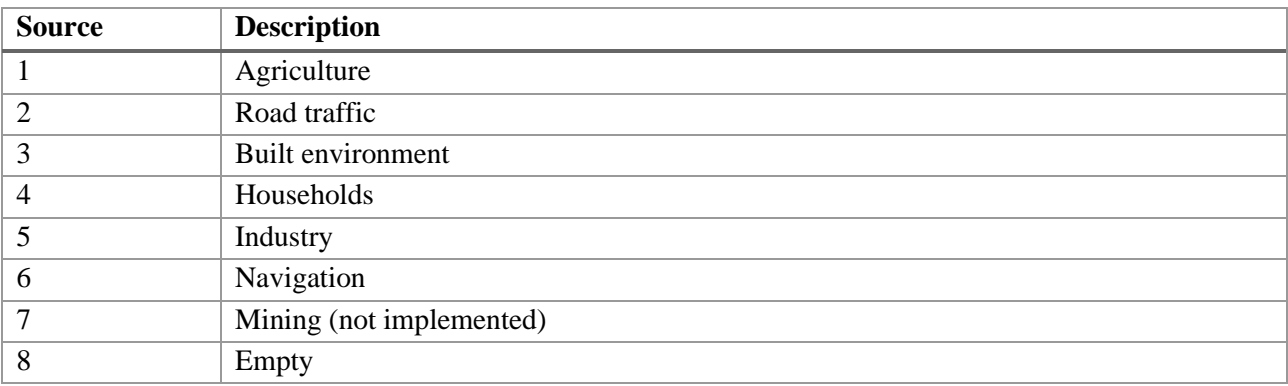

#### <span id="page-10-2"></span>**3.2 Input for EM**

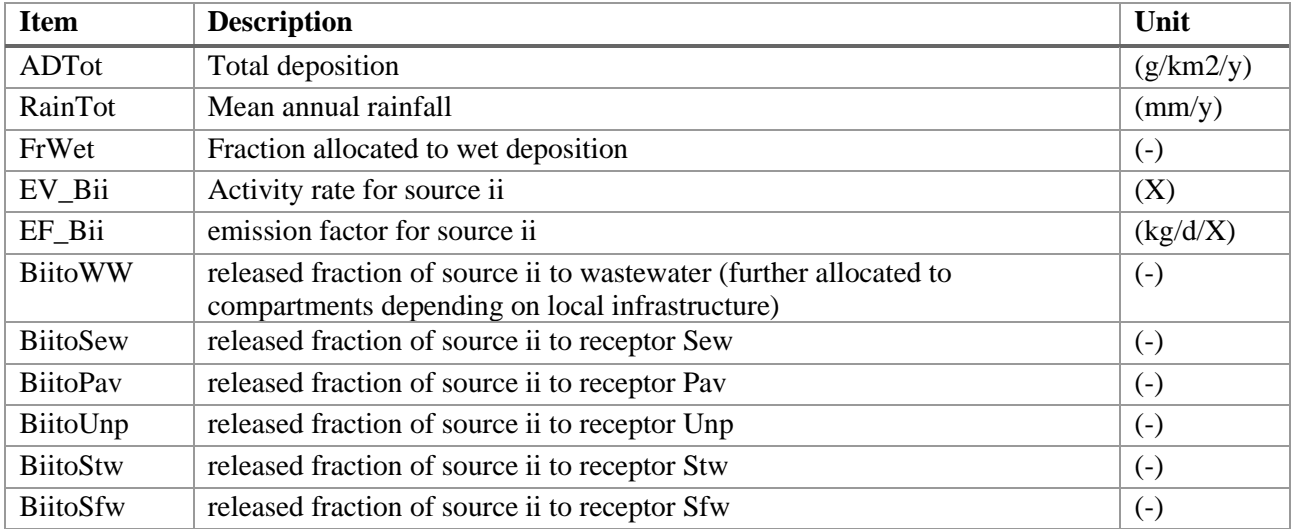

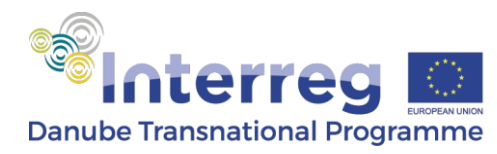

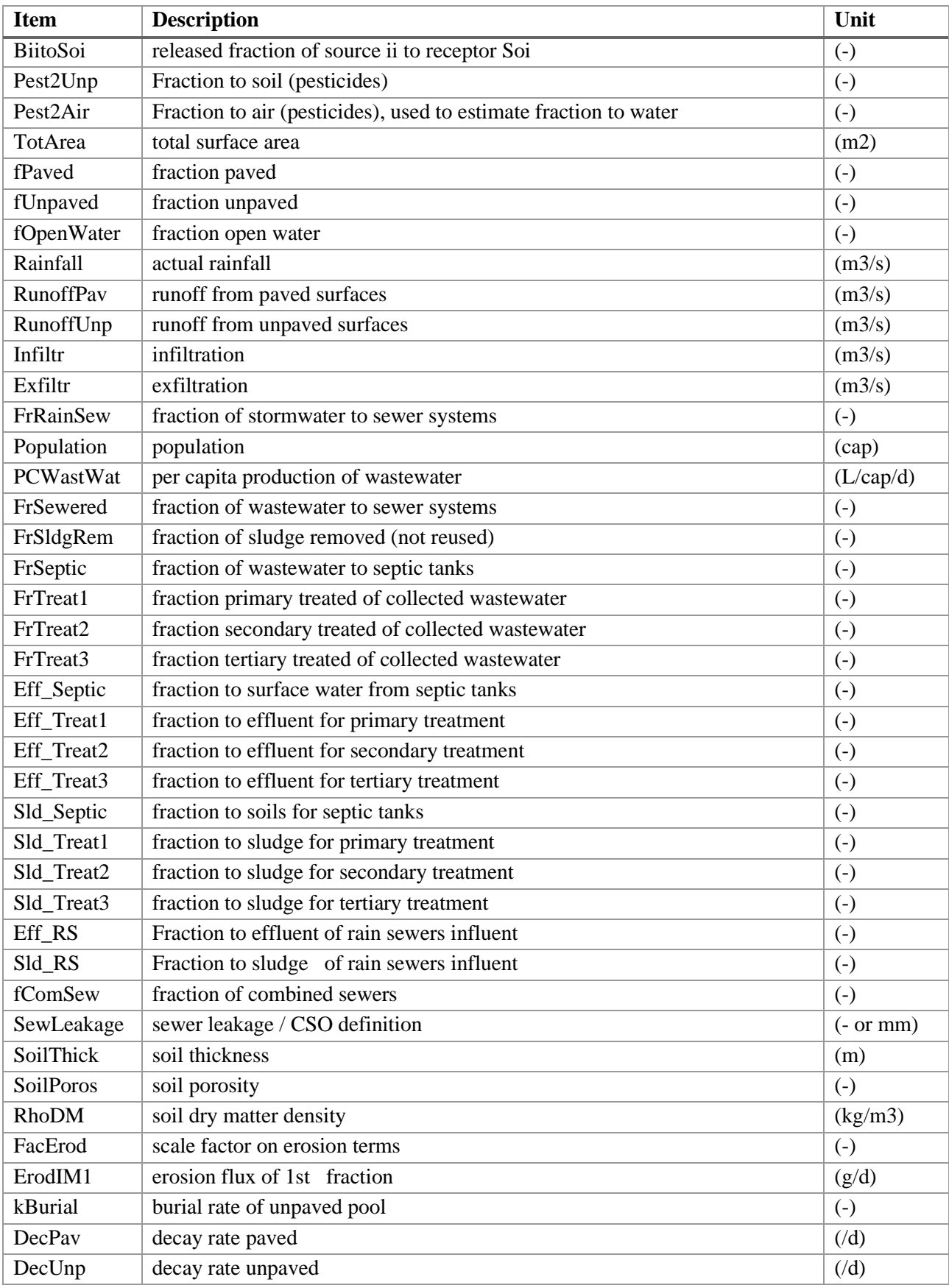

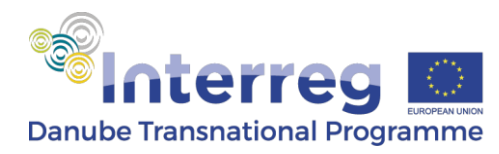

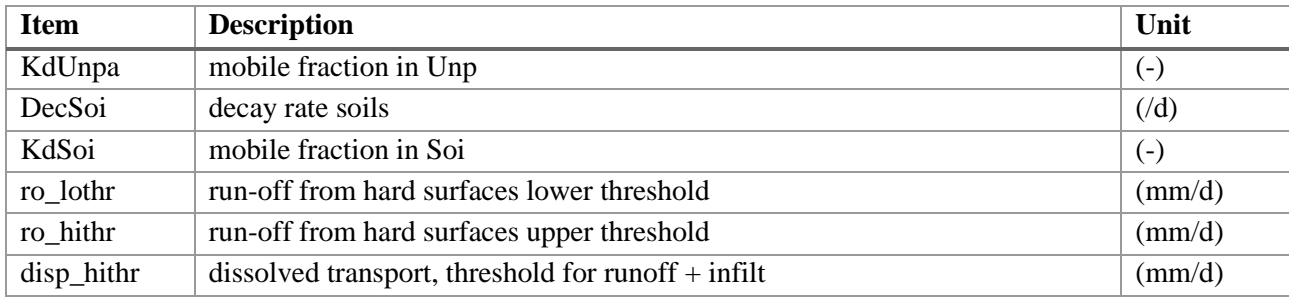

### <span id="page-12-0"></span>**3.3 Output from EM**

Fluxes in balances:

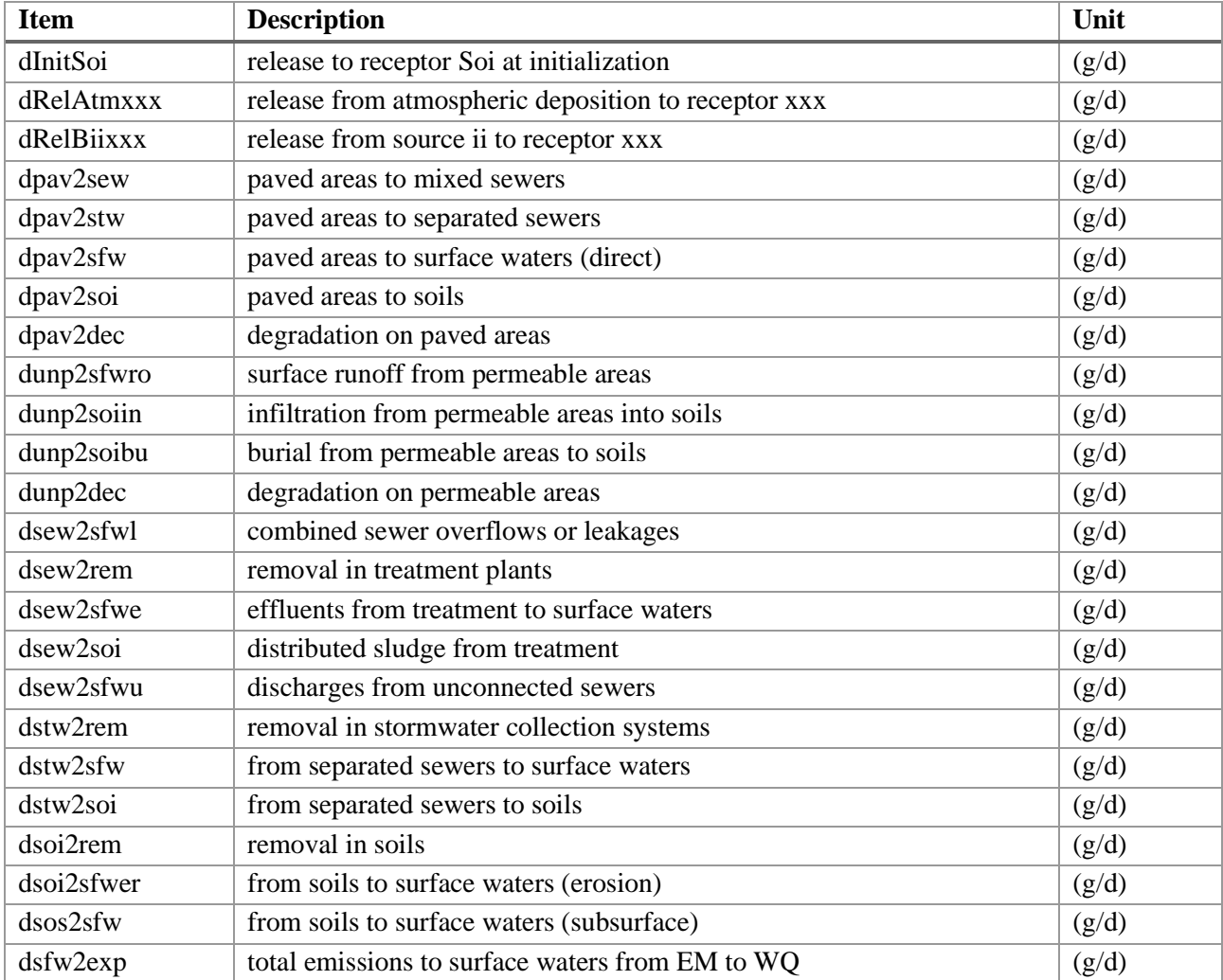

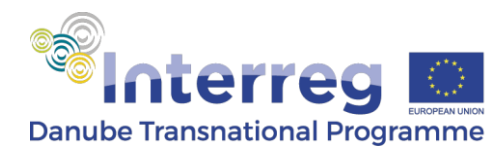

#### Other output:

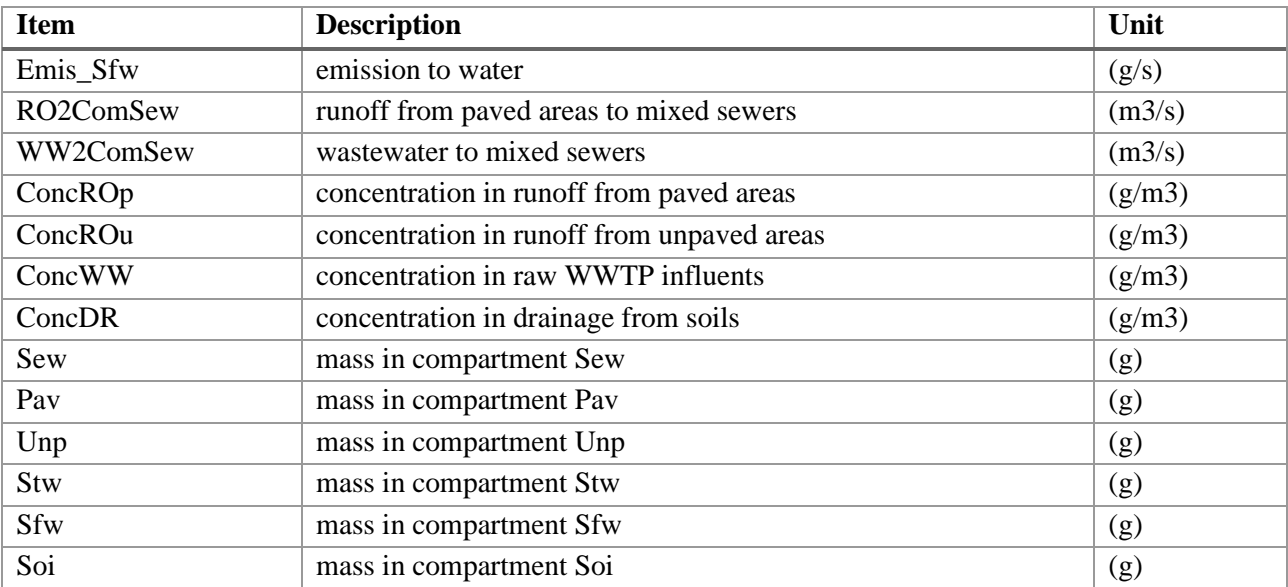

#### <span id="page-13-0"></span>**3.4 Definitions in WQ**

The WQ part of DHSM has a single state variable:

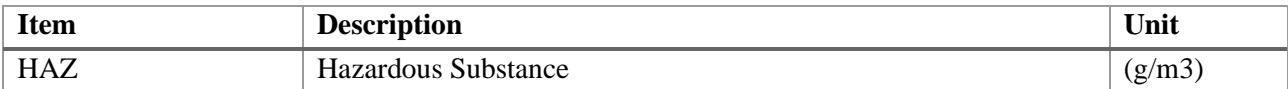

### <span id="page-13-1"></span>**3.5 Input for WQ**

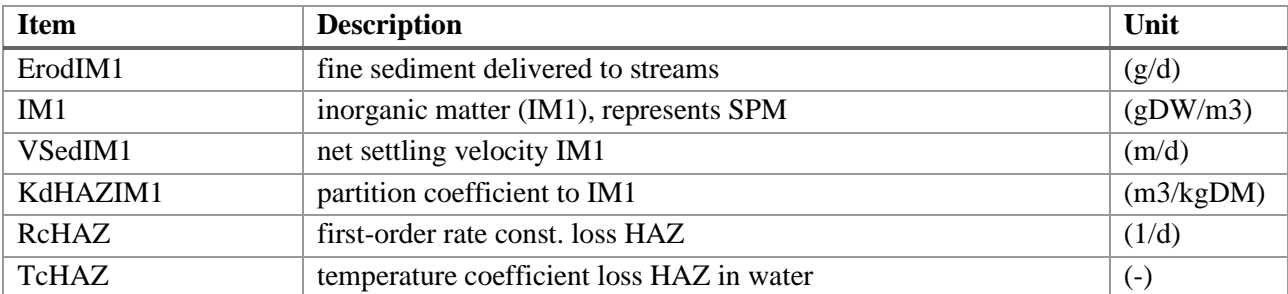

### <span id="page-13-2"></span>**3.6 Output from WQ**

Fluxes in balances:

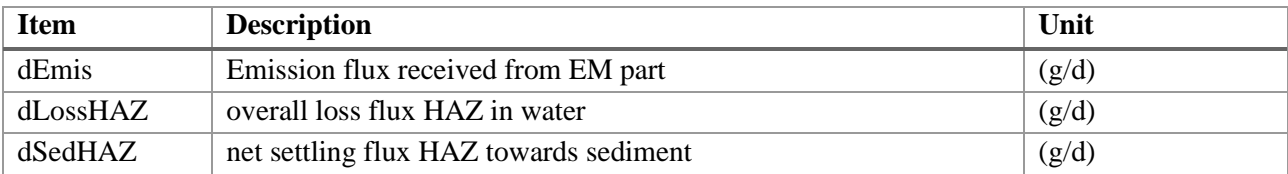

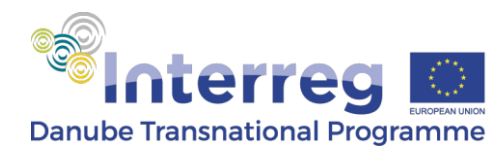

#### Other output:

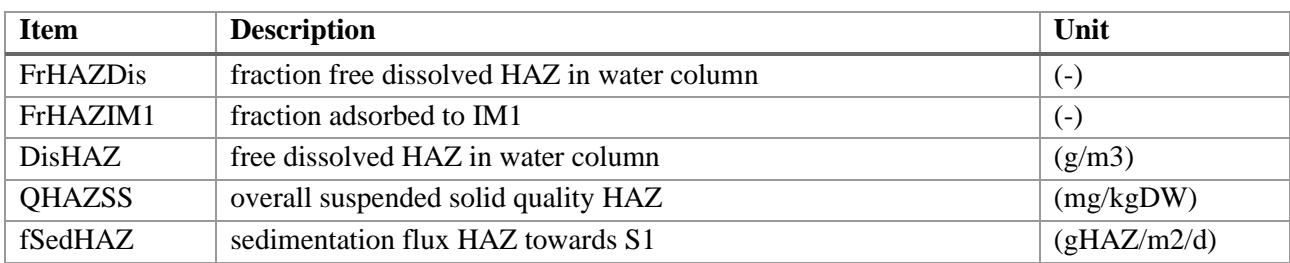